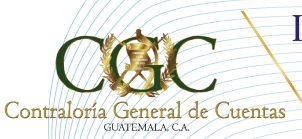

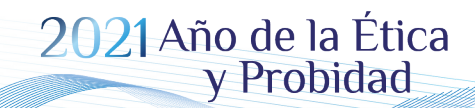

Bicentenario de Independencia de Guatemala

# **GUÍA PARA ADHESIÓN DE USUARIOS**

## (USUARIO INTERNO Y USUARIO EXTERNO)

Administración:

**Dr. Edwin Humberto Salazar Jerez** Contralor General de Cuentas

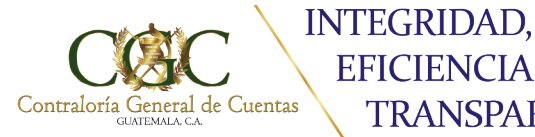

**EFICIENCIA Y** 

**TRANSPARENCIA** 

Bicentenario de Independencia de Guatemala

#### **GUÍA PARA ADHESIÓN DE USUARIOS (USUARIO INTERNO Y USUARIO EXTERNO)**

De conformidad a lo establecido en el Acuerdo A-009-2021, se establece la comunicación electrónica entre los colaboradores de la Contraloría General de Cuentas (USUARIOS INTERNOS) y los colaboradores de las diferentes instituciones del Estado (USUARIOS EXTERNOS) que estén sujetos a fiscalización o que derivado de las acciones de fiscalización y/o procedimientos administrativos deban comunicarse.

Para el efecto tanto el Usuario Interno como el Usuario Externo deben adherirse a la nueva aplicación, siguiendo los pasos que a continuación se describen:

#### **ACCESO A LA PÁGINA**

El usuario debe ingresar a la página de la Contraloría General de cuentas en el link: https:// **www.contraloria.gob.gt/** a la opción PORTAL web.

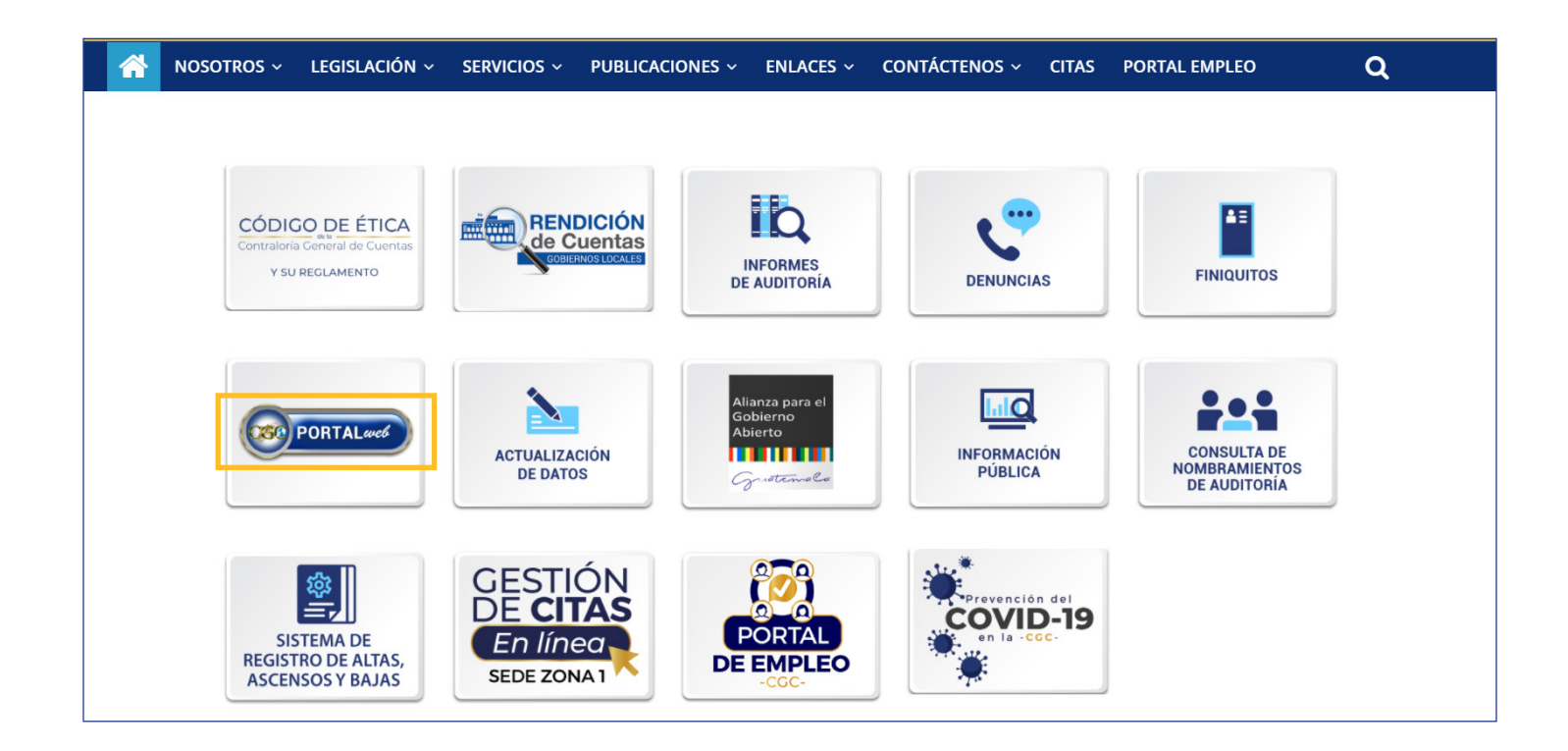

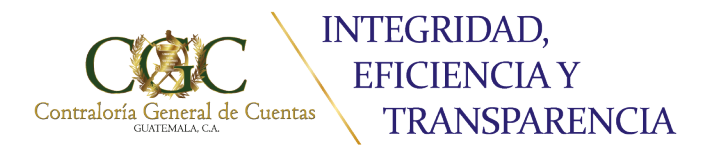

## 2021 Año de la Ética

Bicentenario de Independencia de Guatemala

**Al ingresar a la opción se mostrará la pantalla siguiente:**

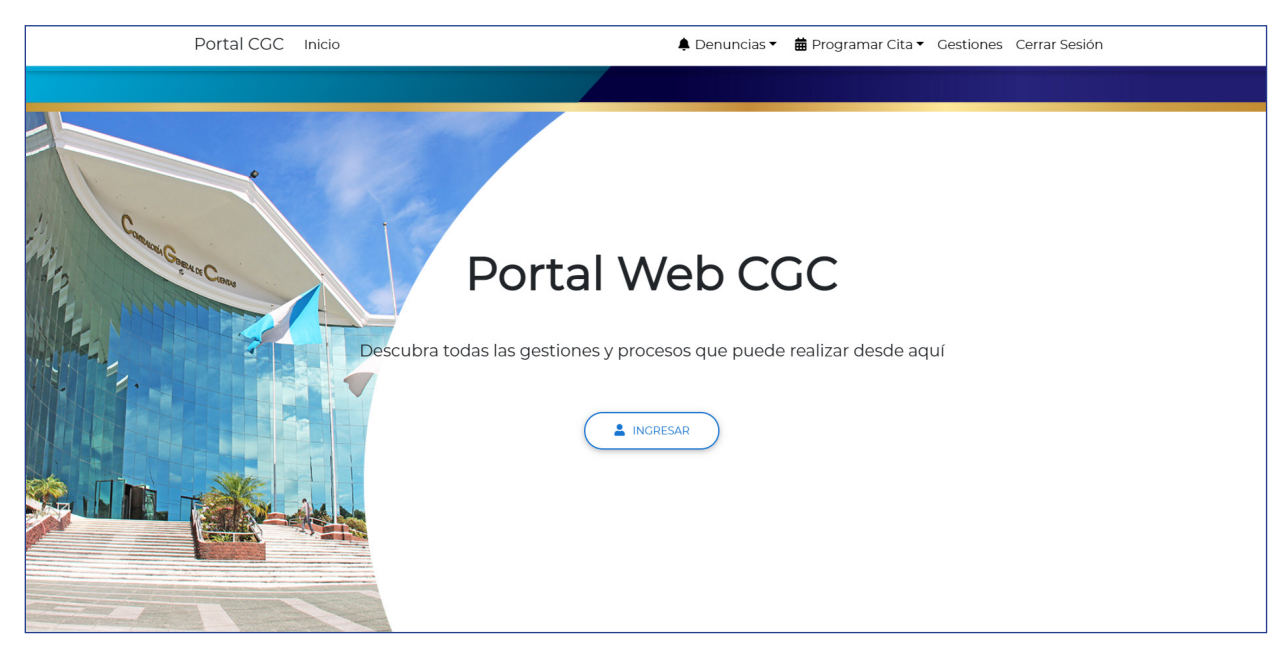

**Al accesar al sistema mostrará la siguiente pantalla:**

### **1. INGRESO AL PORTAL**

El sistema muestra una pantalla donde solicita usuario y contraseña.

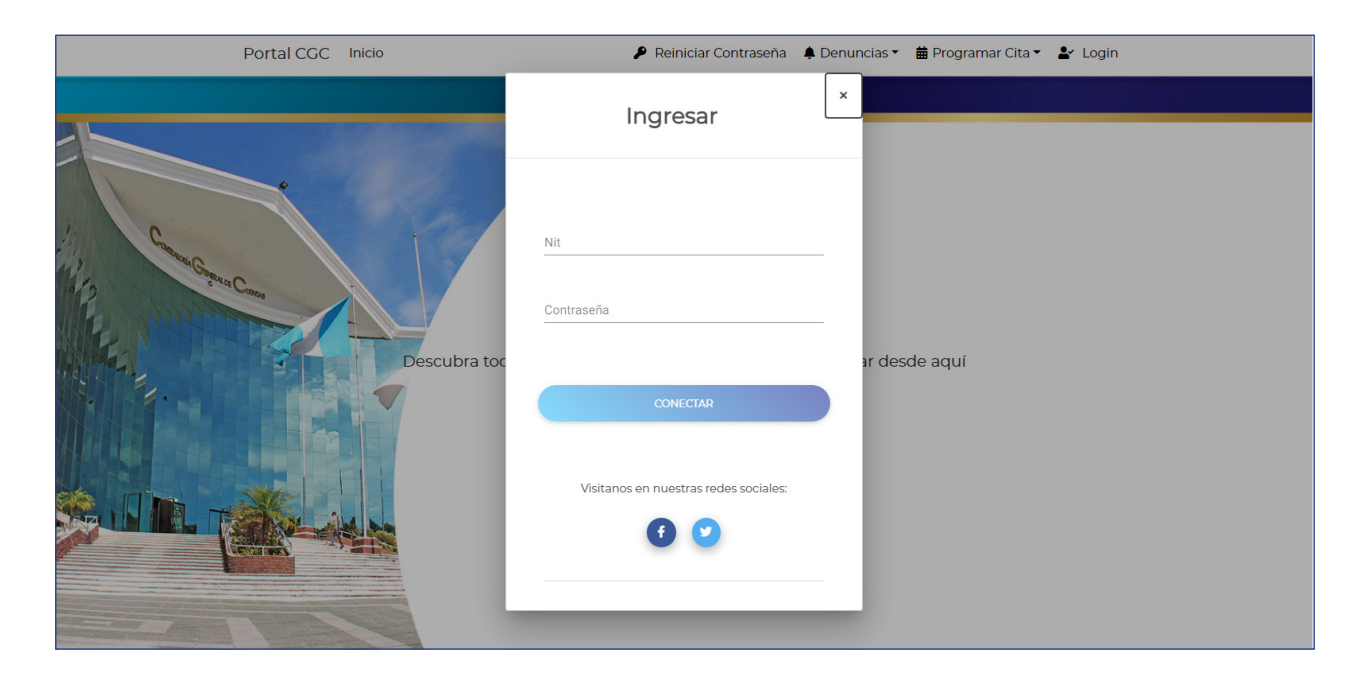

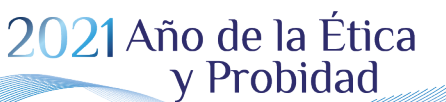

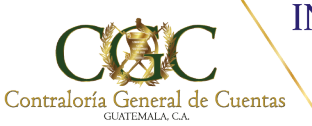

### **2. DIGITE USUARIO Y CONTRASENA**

El usuario corresponde al NIT personal y la contraseña que usted tiene definida. Si no cuenta con el mismo, debe cumplir con lo indicado en el artículo 5 del acuerdo.

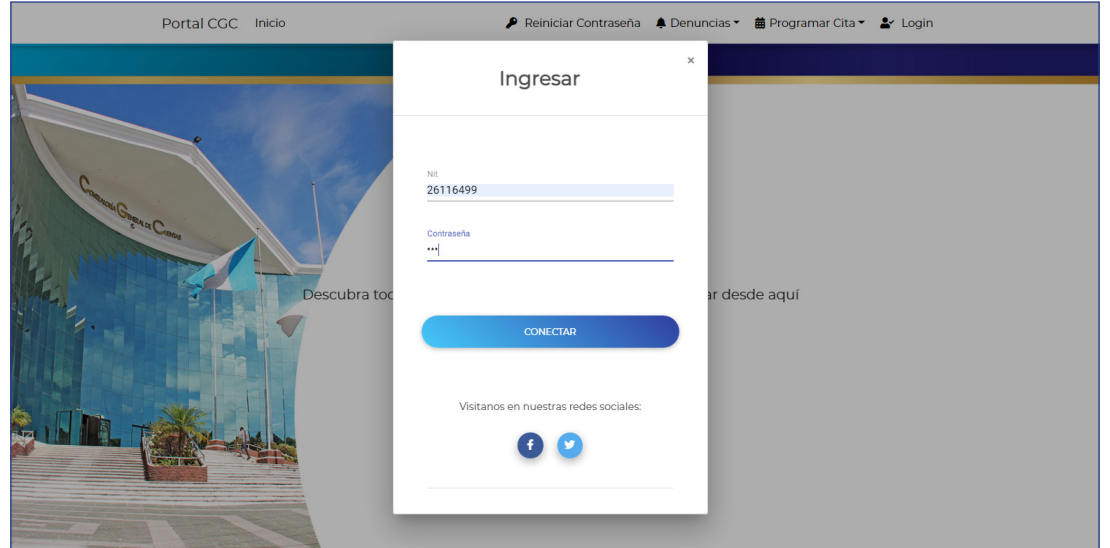

## **SELECCIONE EL APARTADO DE COMUNICACIONES ELECTRÓNICAS 3.**

Al ingresar al ícono de comunicaciones electrónicas encontrará las gestiones disponibles a su usuario.

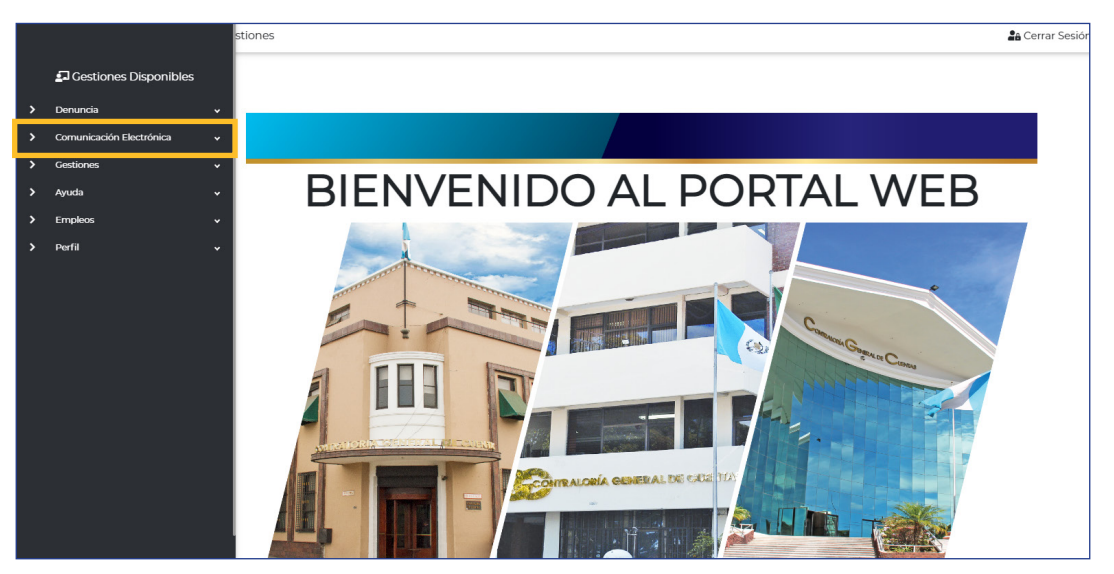

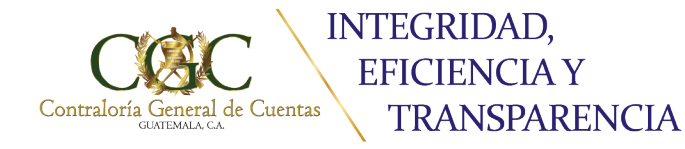

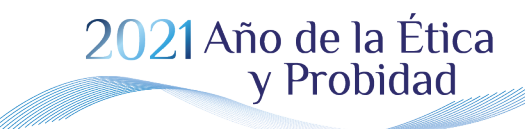

Bicentenario de Independencia de Guatemala

### **4. ACCESOS**

Al accesar a dicho módulo encontrará dos opciones Adhesión Electrónica y Casillero Electrónico de la forma siguiente:

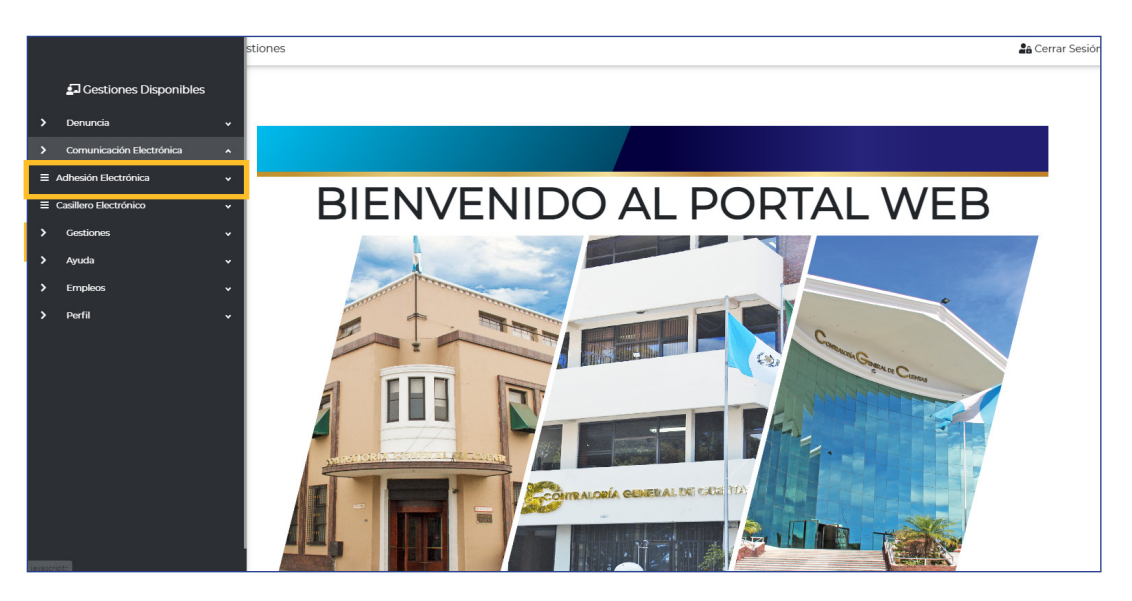

## **ADHESIÓN 5.**

Para poder utilizar el módulo de Comunicación Electrónica, el primer paso es seleccionar la opción de Adhesión, como se indica a continuación:

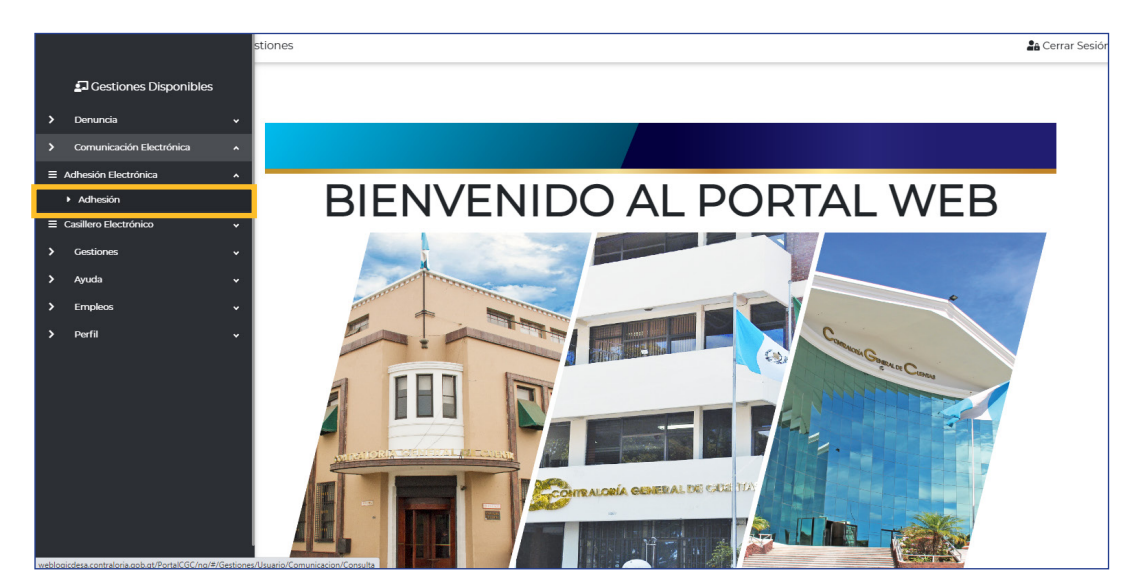

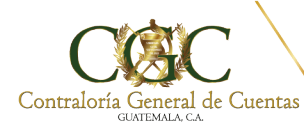

### **CONFIRMACIÓN DE DATOS 6.**

#### Importante:

Previo al envío de código de confirmación, debe verificar que su cuenta de correo personal y el número de teléfono (debe ser número de teléfono celular) sean los correctos, de acuerdo con la información personal registrada en la actualización de datos, de lo contrario proceda a su actualización.

Posteriormente proceda a la confirmación mediante el envío de código.

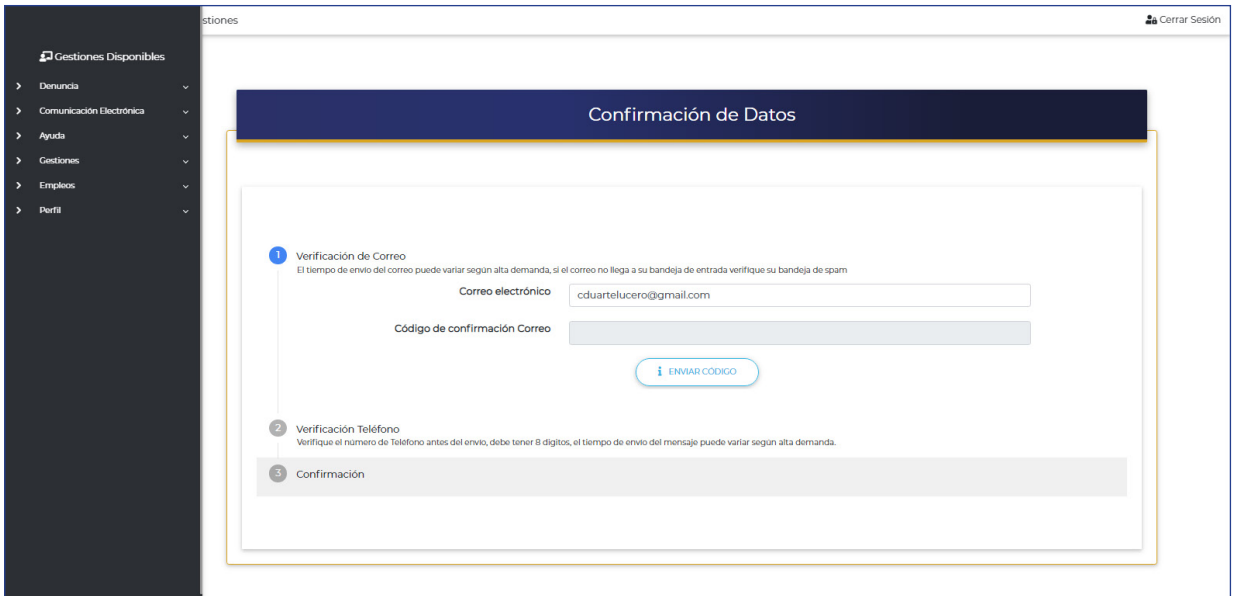

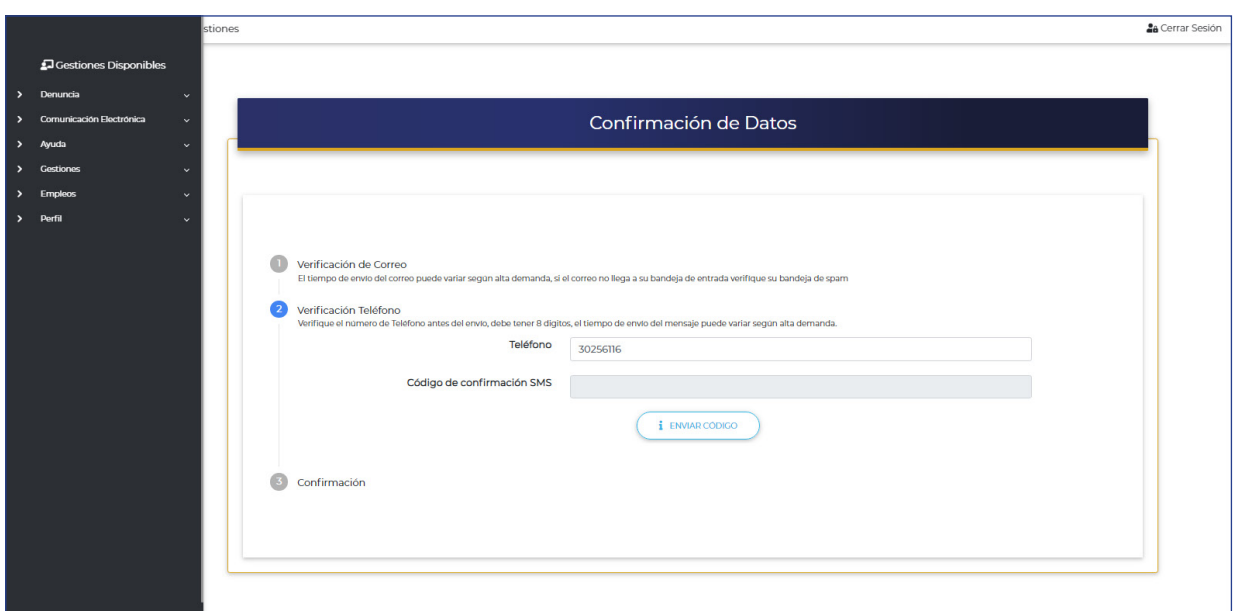

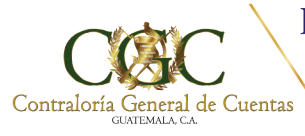

## 2021 Año de la Ética

Bicentenario de Independencia de Guatemala

Al realizar la confirmación a través de los códigos enviados, debe continuar con la adhesión de empleos.

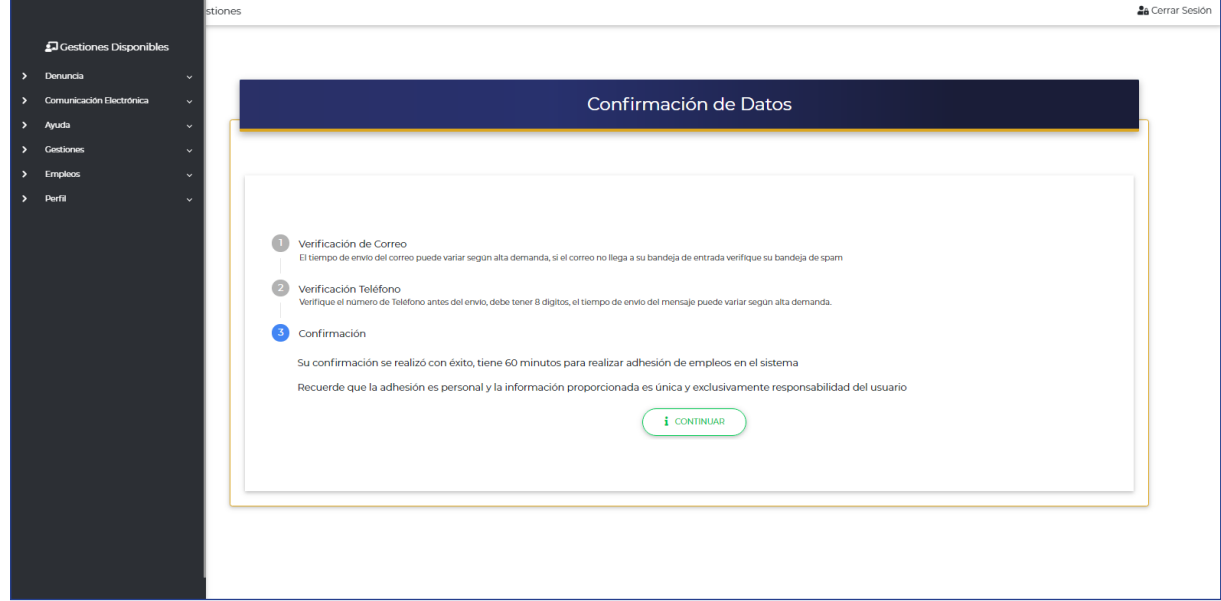

### **ACCEDA A CREAR ADHESIÓN 7.**

Al accesar a la opción ADHESIÓN el sistema mostrará la ventana siguiente:

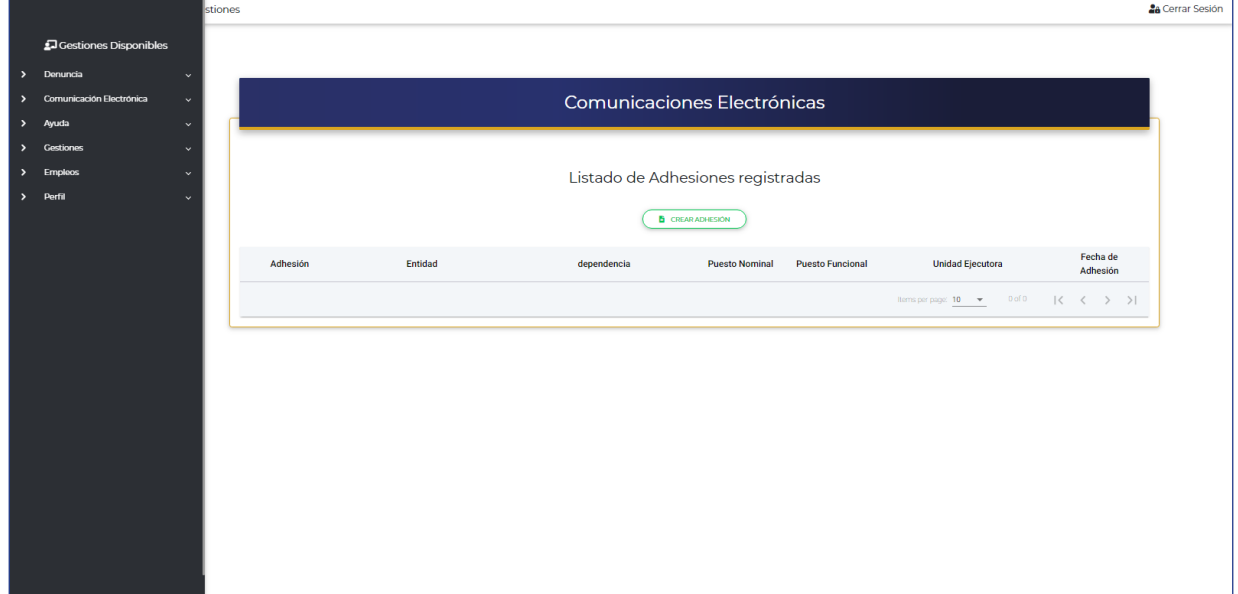

#### **INTEGRIDAD, EFICIENCIA Y** Contraloría General de Cuentas **TRANSPARENCIA**

## 2021 Año de la Ética

Bicentenario de Independencia de Guatemala

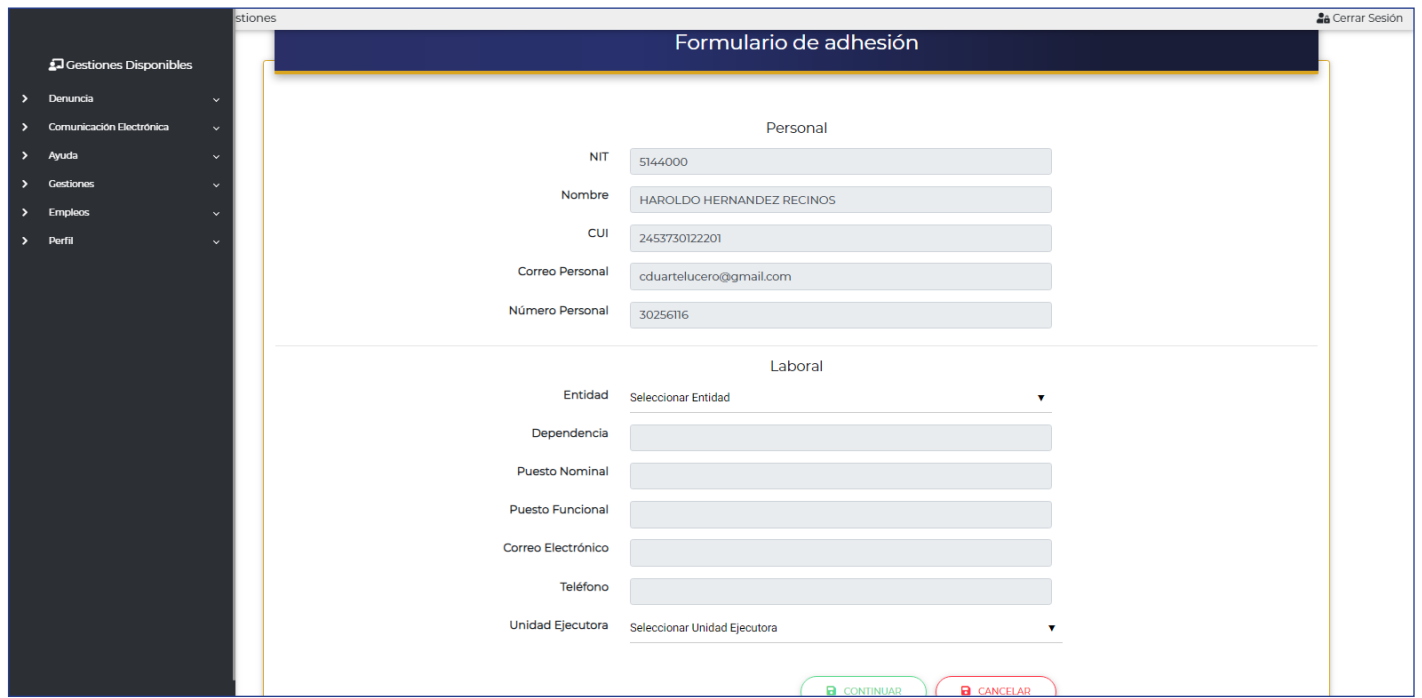

Posteriormente, debe seleccionar la entidad en la que usted labora (el sistema le desplegará las entidades de acuerdo a las actualizaciones de datos, que usted ha registrado en la Contraloría General de Cuentas).

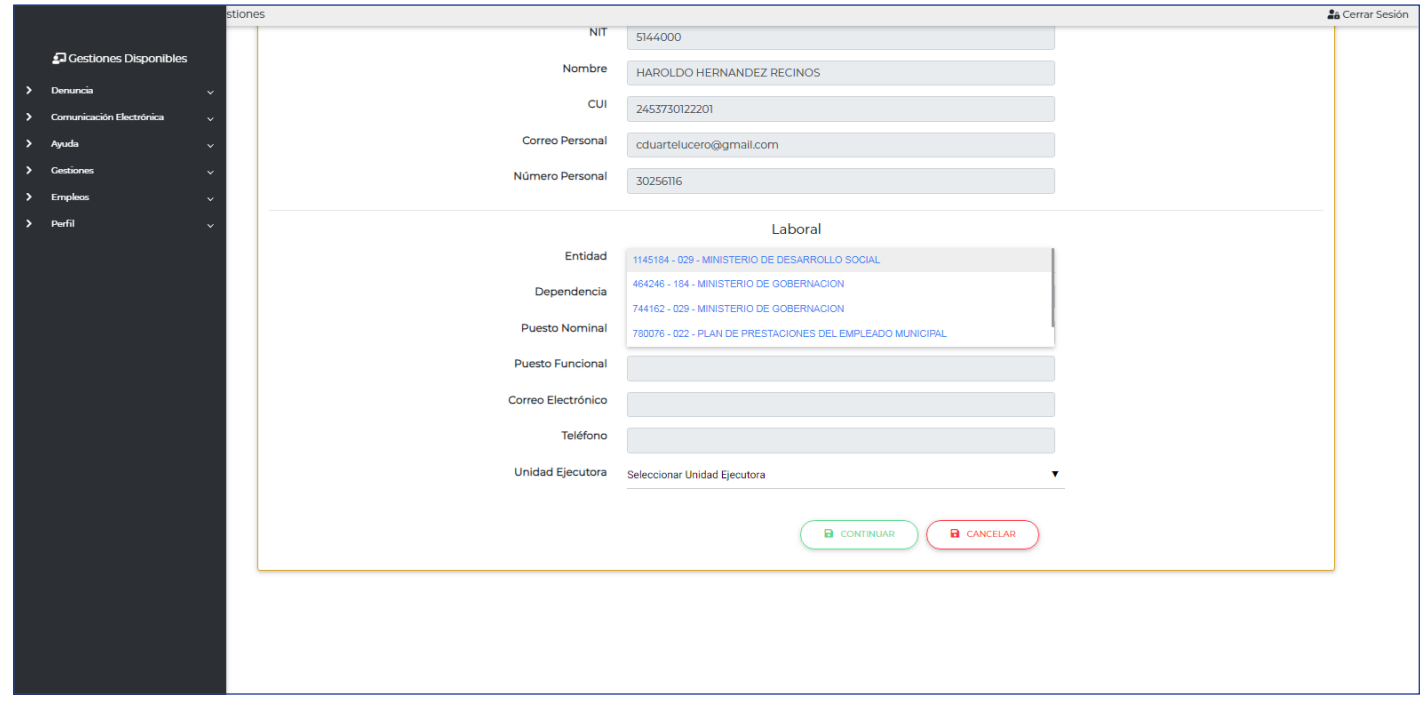

7a. Avenida 7-32 zona 13. Guatemala, Guatemala C.A. Código Postal: 01013 PBX: (502) 2417-8700. | www.contraloria.gob.gt

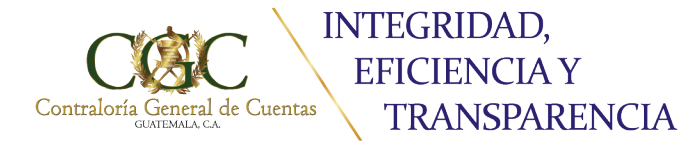

#### **DATOS:**

**Entidad:** El sistema le proporcionará una base de datos.

**Dependencia:** Ingrese el nombre de la dependencia en donde labora o laboró (dirección, área, unidad, etc.)

**Puesto Nominal:** El sistema colocará el puesto nominal que usted registró en la actualización de datos y en la entidad seleccionada.

**Puesto Funcional:** El sistema colocará el puesto nominal que usted registró en la actualización de datos y en la Entidad seleccionada.

**Unidad Ejecutora:** Para las entidades que están registradas con las diferentes Unidades Ejecutoras, debe indicar la unidad ejecutora donde labora o laboró y a que entidad pertenece.

**NOTA:** Para el efecto en el registro de la Contraloría General de Cuentas, las Entidades que están registradas con Unidades Ejecutoras son las siguientes:

- -Ministerio de Gobernación
- -Ministerio de Comunicaciones, Infraestructura y Vivienda
- -Ministerio de Educación
- -Ministerio de Salud Pública y Asistencia Social

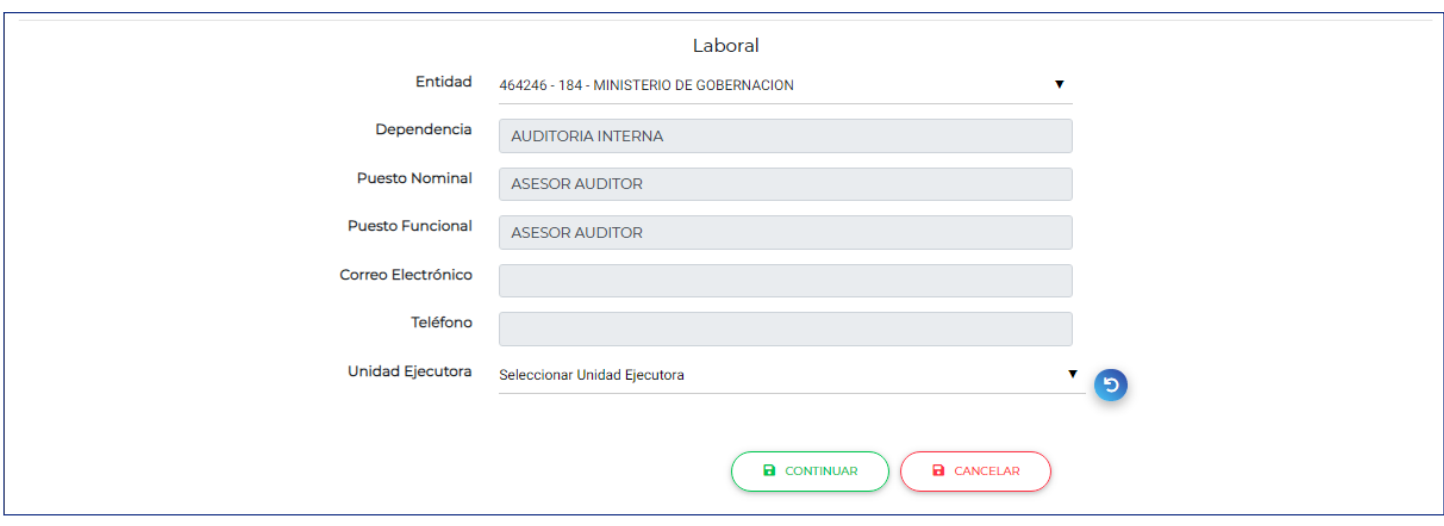

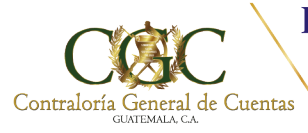

2021 Año de la Ética

Bicentenario de Independencia de Guatemala

Al seleccionar la entidad a la cual usted quiere adherirse, el sistema le solicitará realizar la confirmación de la forma siguiente:

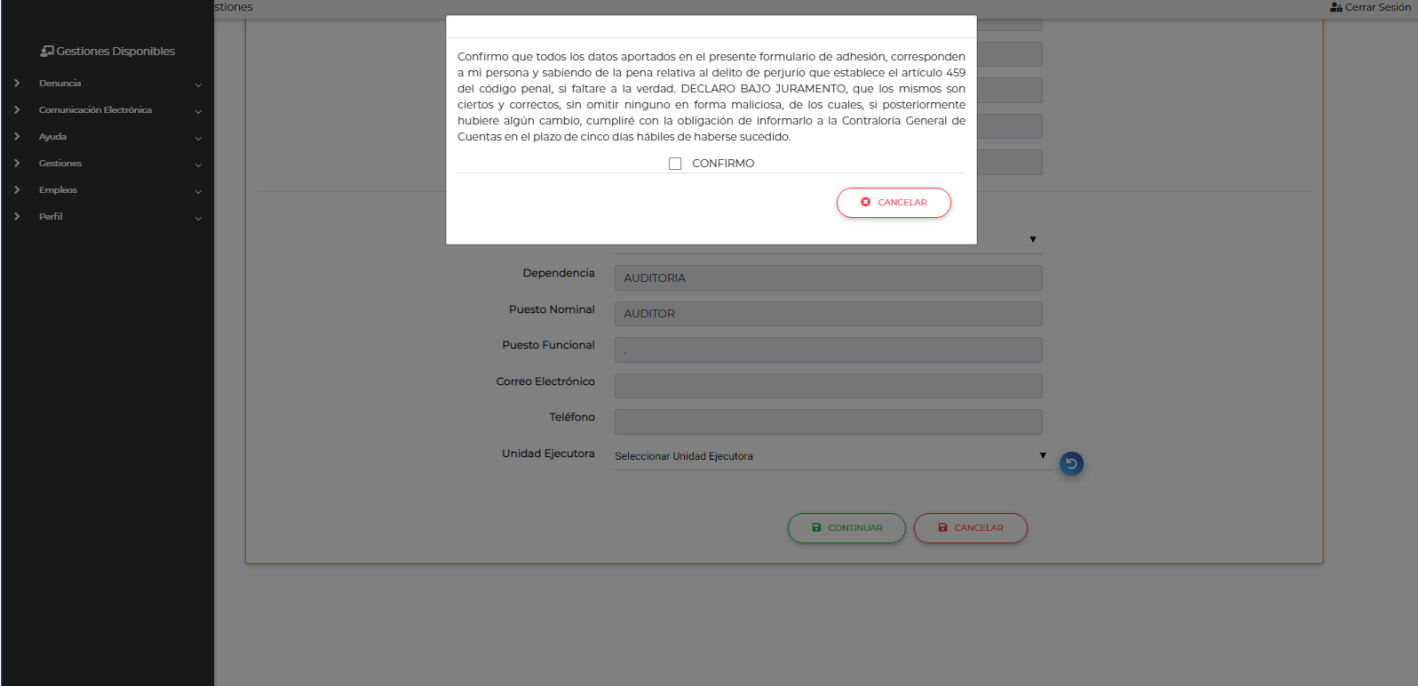

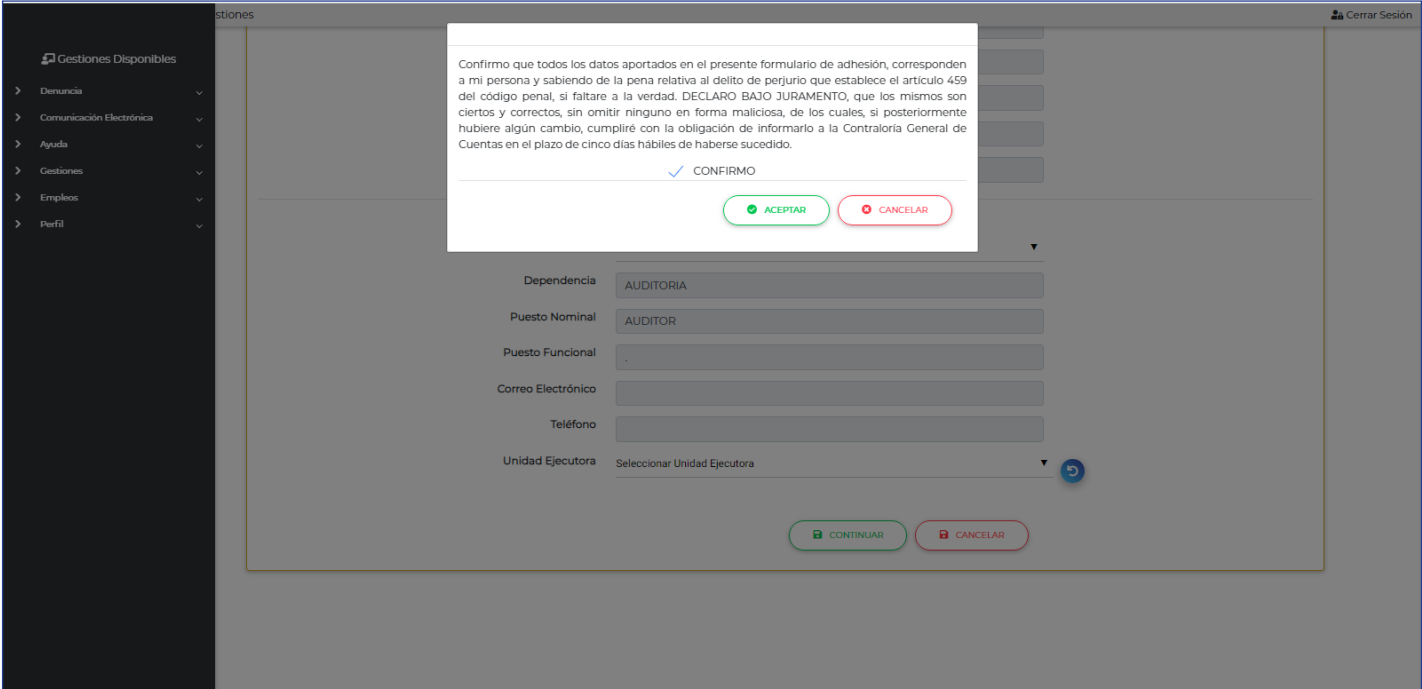

7a. Avenida 7-32 zona 13. Guatemala, Guatemala C.A. Código Postal: 01013 PBX: (502) 2417-8700. | www.contraloria.gob.gt

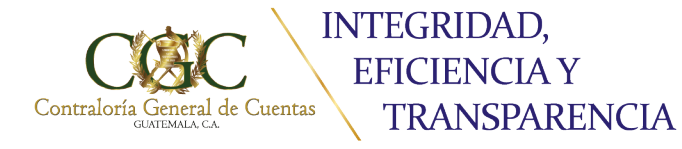

Bicentenario de Independencia de Guatemala

#### **IMPORTANTE**

Si quiere adherir más de una entidad donde laborá, tiene 60 minutos para realizarlo.

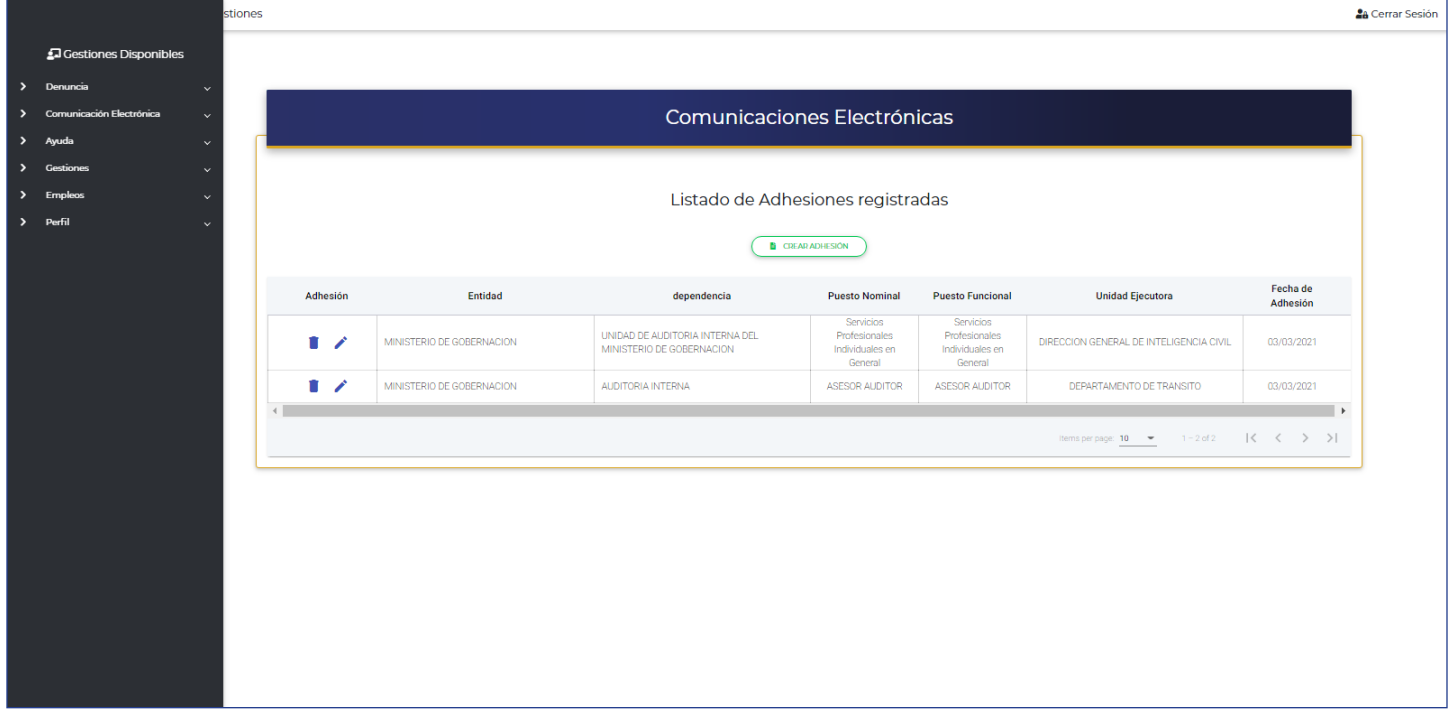

**La constancia de adhesión será el correo que envía el sistema en el cual usted está adherido.**